**Par ce lien** : [https://lycee.cned.fr/login/index.php#\\_ga=2.89021595.1076483325.1584521647-](https://lycee.cned.fr/login/index.php#_ga=2.89021595.1076483325.1584521647-1939960334.1584521647) [1939960334.1584521647](https://lycee.cned.fr/login/index.php#_ga=2.89021595.1076483325.1584521647-1939960334.1584521647) **vous arrivez sur cette page :**

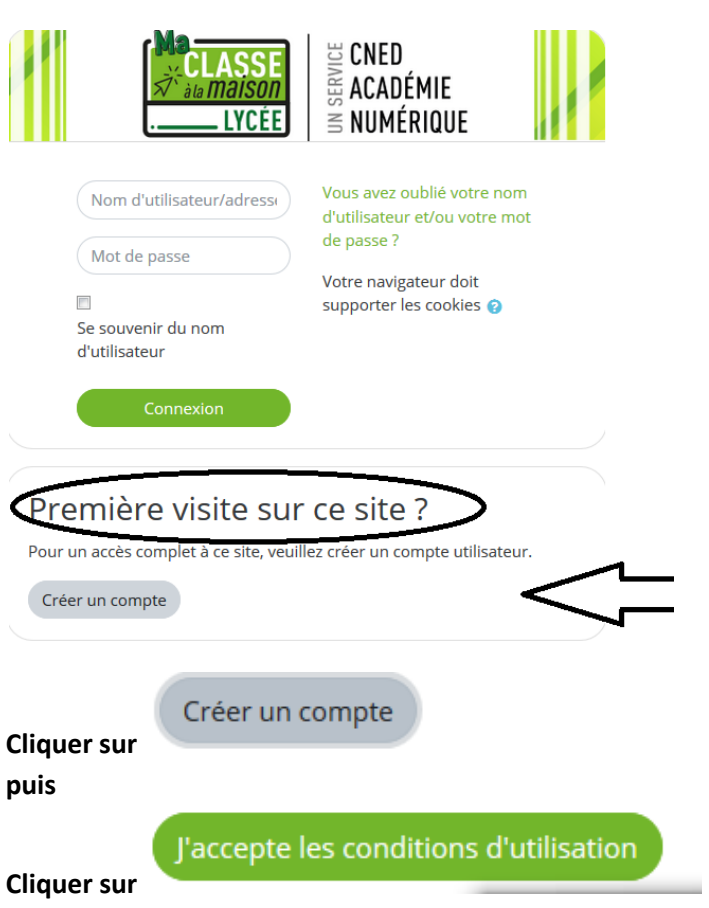

**Renseigner le formulaire : (extrait ci-dessous) Un message sera alors automatiquement envoyé sur votre adresse de messagerie. Il sera nécessaire de cliquer sur le lien figurant dans le message pour valider votre compte et finaliser votre inscription.**

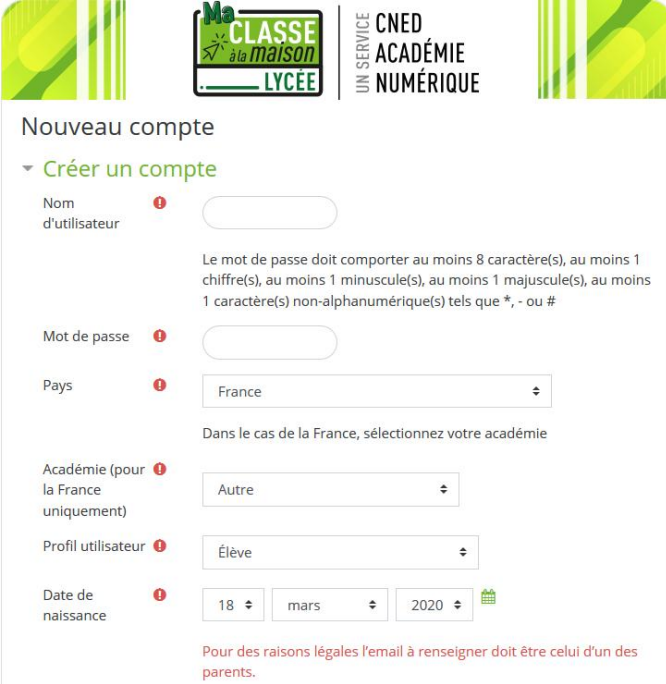